# **Wer unterschreibt mein Transcript of Records (M.Ed. Deutsch)?**

**Für alle Studierenden, die Deutsch im Drittfach studieren, gilt ausnahmslos Fall 2!**

## **Fall 1: Alle Ihre Leistungen in beiden Studienfächern und in EWL sind digital erfasst**

Alle Ihre Leistungen in beiden Studienfächern und in EWL sind digital erfasst; das erkennen Sie daran, dass auch alle Prüfungsleistungen (in Deutsch: MAP) in CampusOffice eingetragen wurden. Das trifft üblicherweise für Studierende zu, die sich **ab** dem 01.06.2014 erstmals für eine Prüfungsleistung im M.Ed. angemeldet haben, unabhängig vom Studienfach bzw. Prüfungsamt (= Datum des Grunddatenblattes).

In diesem Fall erhalten Sie Ihr Transcript automatisch mit Ihrem Zeugnis und **müssen es nicht selbst erstellen!** Voraussetzung ist, dass alle Module – für beide Studienfächer und EWL – ordentlich zusammengestellt und dem Studiengang/Studienfach zugeordnet sind!

## **Fall 2: Ihre Leistungen sind nicht oder nicht vollständig digital erfasst**

Falls die Bedingungen unter (1) nicht auf Sie zutreffen, müssen Sie Ihr Transcript manuell erstellen, vgl. unten. Das trifft üblicherweise für Studierende zu, die sich **vor** dem 01.06.2014 erstmals für eine Prüfungsleistung im M.Ed. angemeldet haben, unabhängig vom Studienfach bzw. Prüfungsamt (= Datum des Grunddatenblattes).

#### **Dies gilt außerdem ausnahmslos für alle Studierenden, die Deutsch im Drittfach studieren!**

### **Transcript selbst erstellen (nur Fall 2)**

Die Unterschrift unter das unterschriebene Transcript für den M.Ed. erhalten Sie folgendermaßen:

- 1. [Hier](http://www.dekphil.rub.de/formulare/education/Transcript%20of%20Records%20Deutsch.doc) finden Sie das notwendige Blanko-Dokument für den regulären M.Ed.-Studiengang, Studienfach Deutsch, das auch Hinweise zum Ausfüllen enthält. Für den Erweiterungsstudiengang finden Sie das entsprechende Dokument [hier](http://www.dekphil.rub.de/pruefungsamt/erweiterungsstudien/formulare.html).
- 2. Bitte
	- füllen Sie das entsprechende Dokument **sorgfältig und vollständig** aus,
	- $\circ$  tilgen Sie überflüssige Informationen,
	- $\circ$  beachten Sie die Hinweise zum Ausfüllen (Seite 1 und 2. des. o.g. Blanko-Dokuments) und
	- sorgen Sie dafür, dass auch die gesamte Schrift im Text **schwarz** ist.
- 3. Übermitteln Sie Ihre [Daten per Online-Abfrage.](http://134.147.222.204/bportal/doku.php/pruefungsorganisation:onlineverfahren:datenabfrage_med)
- 4. **Mailen** Sie das Word-Dokument (kein PDF!) dann an [Herrn Händel.](mailto:daniel.haendel@rub.de?Subject=[RUB] Uebersendung eines M.Ed.-Transcripts mit Bitte um Pruefung und Unterschrift)

5. Nach der Prüfung wird das Transcript in dreifacher Ausfertigung direkt ans Prüfungsamt der Fakultät der Fakultät für Philologie geschickt; Sie müssen es also nicht abholen (und auch vorher keine Ausdrucke abgeben!).

Bitte beachten Sie, dass Transcripts nicht sofort nach Eingang geprüft werden, sondern im Regelfall (nur) am Dienstag- und am Freitagvormittag.

6. Falls es Fragen zu Ihrem Transcript gibt oder Probleme auftreten, erhalten Sie eine Rückmeldung per E-Mail.

#### **Bitte beachten Sie:**

Ihr Transcript unterschreibt Herr Händel nur, wenn Sie [alle Module in CampusOffice](http://134.147.222.204/bportal/doku.php/vspl:modularisierung) [zusammengestellt](http://134.147.222.204/bportal/doku.php/vspl:modularisierung) haben.

From: <http://134.147.222.204/bportal/>- **Beratungsportal Germanistik**

Permanent link:

**<http://134.147.222.204/bportal/doku.php/pruefungsorganisation:mastereducation:tor?rev=1519724236>**

Last update: **2023/04/12 12:31**

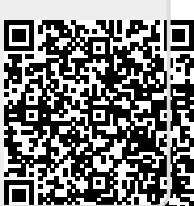